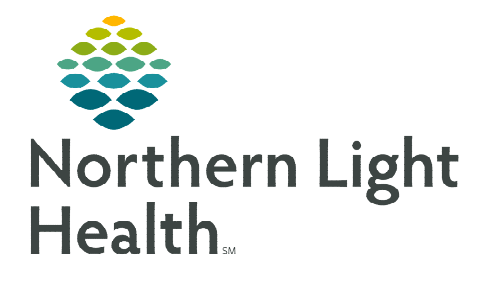

**December 12, 2022**

**Cerner Millennium, CareAware iBus, and Cerner Patient Observer are all needed for full functioning of the Virtual Cerner Patient Monitoring Station. If one or more of these systems goes into Downtime, certain actions need to be taken by the Virtual Observation Technician.** 

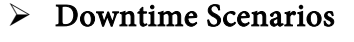

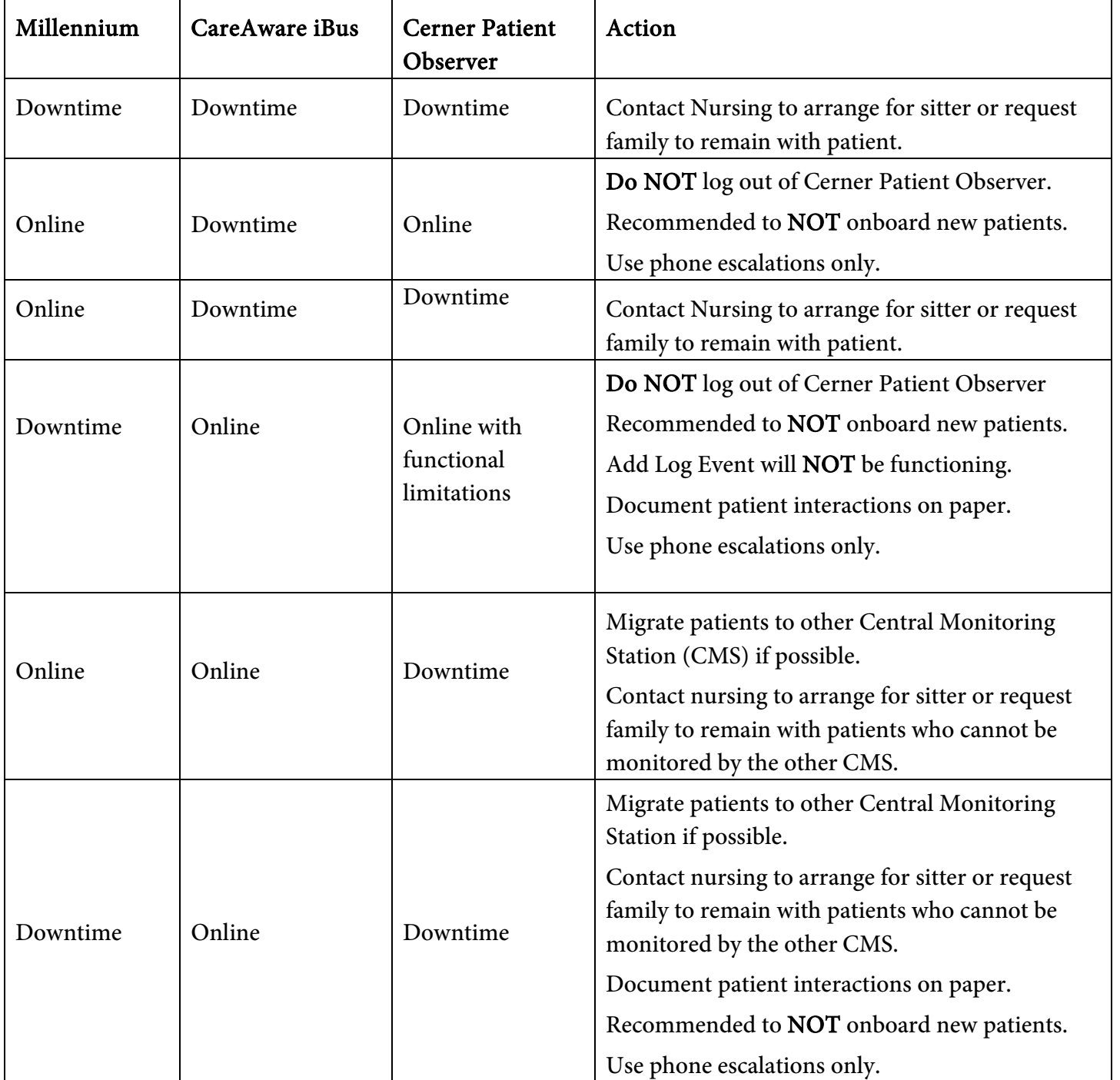

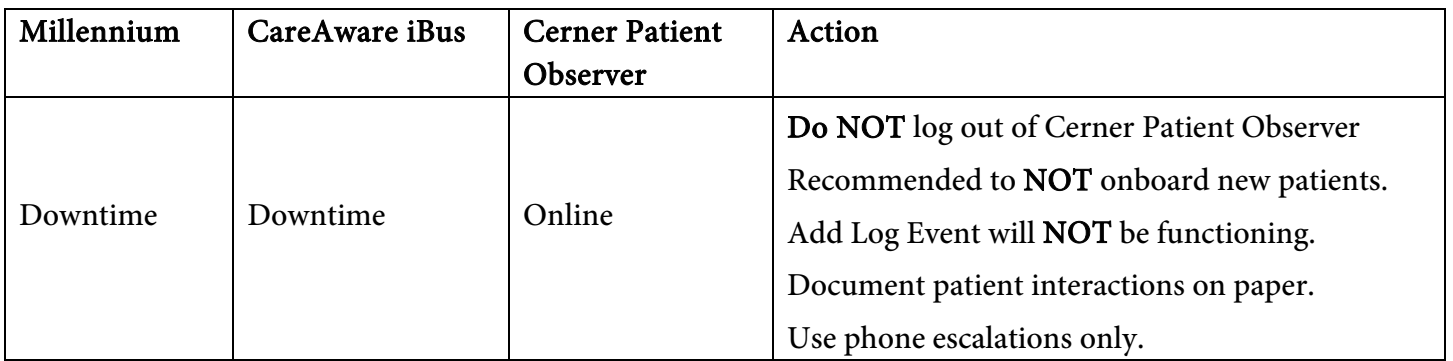

## **Downtime Workflow**

## Recovery Procedures:

If new user needs to login, log off the old user and log back in with the new users' credentials.

Remove cameras for patients in which monitoring was discontinued.

Update patient interactions in iView.

Contact the Helpdesk to restore primary Central Monitoring Station.

Onboard cameras

## $\triangleright$  If Cerner Millennium is down, document patient interactions and hourly observations on paper form found in downtime toolkit.

- When Cerner Millennium becomes available, documentation that occurred during the downtime will need to be entered into Cerner.
	- In iView right-click time and select Insert Date/Time to enter the time in which the documentation occurred.
	- A new time column will be added.

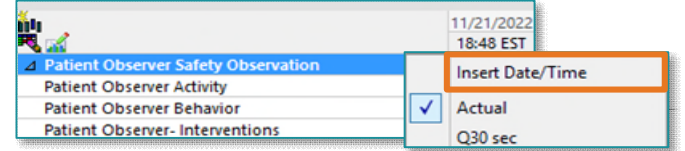

- If the downtime overlaps with next shift, when Cerner Millennium comes back online, the Virtual Monitoring Technician documents in the Downtime Reference form in Adhoc indicating the start and stop time of the downtime, who they are documenting for, and the timeframe of that documentation.
	- These times are posted in the IS Systems Status page which is accessed from the NLH Intranet page.

**For questions regarding process and/or policies, please contact your unit's Clinical Educator or Clinical Informaticist. For any other questions please contact the Customer Support Center at: 207-973-7728 or 1-888-827-7728.**